# **QPR Suite 2023**

# Fast Guide to Processes in QPR Portal

This guide provides you with a quick overview to the most relevant functionality related to browsing process models in QPR Portal.

# **Opening Portal and Logging In**

Start the QPR Portal by selecting Start -> All Programs -> QPR Suite 2023 Servers -> QPR Portal.

You can login to the QPR Portal by entering your username and password to the fields on the left side. The default user for all QPR products is '**qpr**' and the password is '**demo**'.

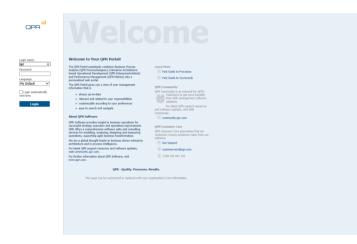

# **Tabs of QPR Portal**

There are four main tabs available in QPR Portal:

**My Contents**: Here you can see e.g. your bookmarks, responsibilities, and briefing booklets published to you.

**Processes:** Here you can browse process models. This guide focuses mainly on this tab.

**Scorecards**: Here you can view measures of your organization's balanced scorecard.

**Actions**: Here you can create and view actions related to process models, scorecards, and to your organization in general.

## **Selecting Models**

To select a model, go to the Processes tab and click **Select Model** in the left frame. A dialog for selecting a model is displayed.

| Select Model                                                                                                    |
|----------------------------------------------------------------------------------------------------|
| Show old model versions                                                                                                    |
| Empo Models     ArchSurance - QPR: EA based ODM     ArchSurance - TOGAF     Dentorex - Quality Management System     QRs as-is - QPR: EA based ODM     Training Models |
|                                                                                                    |

### Navigation

Navigating the process models is easy and straightforward. In the Diagrams view you can select the desired diagram from the navigation frame (A) and a diagram view for the corresponding level is opened in the viewing frame (B). The toolbar buttons function as follows:

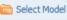

合 Print

Opens a model selection window.

section for more information.

Opens the bookmark window. See the next

Add elements from the active diagram to the

Opens the Actions view showing all actions

connected to the current diagram. See the

Prints the active diagram.

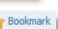

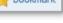

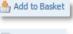

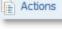

Commenting and Action Planning section. Opens a dialog for selecting pre-defined view

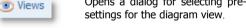

basket for later reuse.

Switch the view to a more detailed mode.

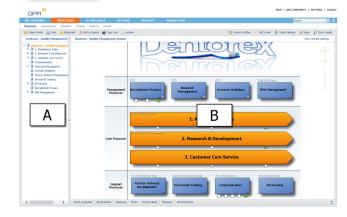

#### **Elements on Diagrams**

Clicking the element symbols opens the details of the elements or opens a new child diagram in the case the element is a diagram. You can identify diagrams by shadows behind the elements. Diagrams have a magnifying class icon for opening a details view and can include also an information item icon as well as indicators of linked QPR Metrics measures.

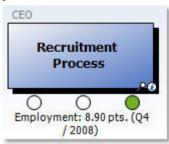

A diagram element with attached information items and indicator from a linked QPR Metrics element

### Bookmarking

To bookmark the currently active diagram, click  ${\bf Bookmark}$  in the toolbar above the diagram.

| QPF         | ווו <mark>ן</mark><br>ר |                 |          |           |           |
|-------------|-------------------------|-----------------|----------|-----------|-----------|
| MY CONTE    | NTS                     | PROCESSES       |          | CORECA    | RDS       |
| Diagrams    | Organizati              | ons Navigator   | Analysis | Matrices  | Actions   |
| 📄 Select Mo | del 💧 P                 | rint 👍 Bookmark | 🚬 Add    | to Basket | Copy Linl |

To change the default name of the bookmark, change the text in the  ${\bf Link}$   ${\bf name}$  field. Click  ${\bf OK}$  to create the bookmark.

| Properties                                                                                 | Publish To                         |       |
|--------------------------------------------------------------------------------------------|------------------------------------|-------|
| ink name Dentorex - Quality Management System (Diagram)                                    | <ul> <li>Author</li> </ul>         |       |
| ocation [http://QPR-158/QPR2015-1/Portal/QPR.Isapi.dl?PGPLUGIN&"xlink&VTN=flowchart&SID=   | O Everyone                         |       |
| irect link http://QPR-158/QPR2015-1/Portal/QPR.Isapi.dl?PGPLUGIN&*xdink&VTN=flowchart&SID= | <ul> <li>Selected users</li> </ul> | Users |
| □ Set as homepage □ Quick link ☑ Maintain selections                                       |                                    |       |
| Action                                                                                     |                                    |       |
| Create bookmark                                                                            |                                    |       |
| Set as default page  Set as default page of QPR. Portal                                    |                                    |       |
| Set as default page of Processes                                                           |                                    |       |

The bookmark is now available in the Home view under the My Contents tab.

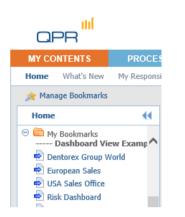

#### **Commenting and Action Planning**

You can leave comments and create action plans, among other things, related to the diagrams you are browsing. To add a comment or an action plan, click **Actions**. This opens a view listing all actions connected to the active diagram. To add a new action, click **Add**. In the window that opens, select the desired action type from the drop-down list in the upper right corner.

| Description                                                      | Categorization               |
|------------------------------------------------------------------|------------------------------|
| Header:                                                          | Category: Not categorized    |
| leader:                                                          |                              |
| vescription.                                                     | Status: New 🗸                |
|                                                                  | Linked to                    |
|                                                                  | Discussion Forum             |
| Progress: 0 %                                                    |                              |
| Roles                                                            | Add Remove                   |
|                                                                  | Publish To                   |
|                                                                  | ect Users of linked elements |
|                                                                  | (a) Author                   |
| lpproved by:                                                     | ect Everyone                 |
| Dates                                                            | Selected users Users         |
|                                                                  | ☑ Notify via e-mail          |
| Start date: Year: 2014 Month: December V Day: 10 V               |                              |
| Deadline: Year: 2014 Month: December V Day: 10 V                 | Attachments                  |
| Date stamp: Year: 2014 Month: December 💙 Day: 10 🗸 🖩 Select Peri | od                           |
|                                                                  |                              |
|                                                                  |                              |
|                                                                  | Add Delete                   |

Action editor for an action plan

Fill in the fields and click  $\mathbf{OK}$  – the action is now added to the list.

|                            | SSES SCORECARDS ACTIONS REPORTS WORKFLOWS                                                                                                    |                        |                     | Search 🔍                  |
|----------------------------|----------------------------------------------------------------------------------------------------|------------------------|---------------------|---------------------------|
| iscussion By User By Time  | Analysis                                                                                                    |                        |                     |                           |
| 👌 Print 🌟 Bookmark 💧 Add 1 | a Backet 🙀 Capy Link                                                                                                    |                        | St Export to Office | 🐑 Views 🛛 P Show Designer |
| By Time 44                 | All (Actions - Dy Time)                                                                                                    |                        |                     | View: Default             |
| (2) Teslay                 | 10 To Header D                                                                                                    | Creator ©              | Category ()         | Attachments               |
| @ This week<br>@ Last week | 10.12.2014 Ed. View Designer Exercise                                                                                                    | Demo User (gpr)        | Not categorized     |                           |
|                            | 9.12.2014 Sa Logistics costs must be reduced                                                                                                    | Demo Uper (opr)        | Initiative          |                           |
| () This month              | 8.2.2012 FI 04/2011: Slohtly below target because                                                                                                    | Demo User (opr)        | Not categorized     |                           |
| This quarter     This year | 6.2.2012 T 12/2011: Online banking service blackputs have raised complaint levels.                                                                                                    | Demo User (opr)        | Not categorized     |                           |
| O his year                 | 6.2.2012 12 12/2011: On target on both branches. Very good levels achieved with the help of recent campaign offers                                                                                             | Demo Uper (opr)        | Not categorized     |                           |
|                            | 6.2.2012 G Q4(2011: Products launched with promising outfook. Expected to reach 5000 customer base by Q1/2012                                                                                                  | Demo User (opr)        | Not categorized     |                           |
|                            | 29.12.2011 171 Comments about current value                                                                                                    | Banking manager (Bank) | Not categorized     |                           |
|                            | 29.12.2011 Commerts about current value                                                                                                    | Banking manager (Bank) | Not categorized     |                           |
|                            | 29.12.2011 Commerts about current value                                                                                                    | Banking manager (Bank) | Not categorized     |                           |
|                            | 20.12.2011 C 2011 Development                                                                                                    | Demo User (gpr)        | Not categorized     |                           |
|                            | 6.10.2009 Corrating Profit Below Expectations!                                                                                                    | Demo User (gpr)        | Not categorized     |                           |
|                            | S.10.2009 Et Problem with logistics partner                                                                                                    | Demo User (gpr)        | Not categorized     |                           |
|                            | 5.10.2009 Th Potential Risk: Product Image                                                                                                    | Demo User (gpr)        | Internal process    |                           |
|                            | 5.10.2009 El Problem pricing?                                                                                                    | Demo User (gpr)        | Not categorized     |                           |
|                            | 5.10.2009 D Performance dever: stock outs!                                                                                                    | Demo User (gpr)        | Not categorized     |                           |
|                            | 5.10.2009 D Performance: stock outs and deliveries                                                                                                    | Demo User (gpr)        | Not categorized     |                           |
|                            | 24.9.2009 A RE: Loans without management approval?                                                                                                    |                        | Other               |                           |
|                            | 24.9.2009 🗅 Hob rok of ecodents                                                                                                    |                        | Teok                |                           |
|                            | 24,9,2009 A Improving insidit is processes ecross the organization                                                                                                    |                        | Indiative           |                           |
|                            |                                                                                                    |                        |                     |                           |
|                            | Reads: 1 - 50 of 72                                                                                                    |                        |                     | >                         |
|                            | Comments about current value - Reeking manager (Reek) - 20.12.2011 18:57:54     We need to increase our market abars in the sort period.     Well have a methors with marking taxes about the current sharbon. |                        |                     | Reply 🕜 Edit 🗙 Delete :   |
|                            | Type Comment                                                                                                    |                        |                     |                           |
|                            |                                                                                                    |                        |                     |                           |
|                            | Quick properties All properties Description Dates Categorization Linked to                                                                                                    |                        |                     |                           |
|                            |                                                                                                    |                        |                     |                           |

#### **Full Screen Viewing**

To view a diagram in a full screen mode, click the **Full Screen** button at the upper right corner of the view. Similarly as in the normal browsing mode, you can further control the size of the diagram with the **Graph Settings** menu. To exit the full screen mode, just close the corresponding browser window. You can now continue your session from the point where you activated the full screen mode.

#### Searching

To search for information in QPR Portal, enter the desired search text into the quick search field and click the Search button to perform a search with the terms you entered.

| HELP   QPR CO                | MMUNITY  | SETTINGS   LOGOUT |
|------------------------------|----------|-------------------|
| l                            | ogistics | x 🔍 🗙             |
|                              |          |                   |
| Sector 2015 Export to Office | 💿 Views  | Show Designer     |

The results of the search are opened into a search view in which you can fine-tune the search to get more accurate results.

| BY CONTENTS PROCES                            |                                                                        | Search                  | <u>a</u> |
|-----------------------------------------------|------------------------------------------------------------------------|-------------------------|----------|
| iagrams Organizations Navigato                |                                                                        |                         |          |
| 🗅 Select Model 🛛 🚔 Print 🌟 Bool               | anark 🐣 Add to Basket 📸 Copy Link                                      |                         |          |
| Dentorex - Quality Managem(4) !               | Search - logistics                                                     |                         |          |
| All diagrams                                  | Search Text                                                            |                         |          |
| Dentorex - Quality Management 5               | logistics Search                                                       |                         |          |
| 2 2. Research & Development                   | Search from: Processes 🖉 Scorecards 📝 Actions 🗌 Durrent models only    |                         |          |
| 3. Customer Care Service                      | Search attributes: Match Case Whole Word                               |                         |          |
| Communication     A Financial Management      | Processes                                                              |                         |          |
| K Financial Management     Investor Relations | Search results for "legistics"                                         | 0 - 2 0                 |          |
| Partner Network Development                   | Type Element                                                           | Found in fields         | Views    |
| Personnel Training                            | togistics - Dentonex - Quality Management System                       | Resources, Name         | Ph       |
| A Perchasing     A Recontinent Process        | Logistics Manager - Denterex - Quality Management System               | Organization Item, Name | Ph       |
| Risk Management                               | Logistics/SCH - Dentorex - Quality Management System                   | Name                    | P        |
|                                               | Scorecards<br>Search results for "leastics"                            |                         | 120      |
|                                               | Type Element                                                           | Found in fields         | Views    |
|                                               | togistics Efficiency - Dentanex Group Scorecard                        | Name, Description       | 6        |
|                                               | Logistics Costs / Sales - Dentonex Group Scorecard                     | Name                    | N        |
|                                               | Logistics Efficiency - Dentanex Group Scorecard                        | Name, Description       | 6        |
|                                               | S Logistics Costs / Sales - Dentonex Group Scorecard                   | Name                    | N        |
|                                               | Logistics Efficiency - Dentanex Group Scorecard                        | Name, Description       | 10       |
|                                               | N Logistics Costs / Sales - Dentanex Group Scorecard                   | Name                    | ×        |
|                                               | So Logistics Efficiency - Dentonex Group Scorecard                     | Name, Description       | 10       |
|                                               | Subjuttes Costs / Sales - Dentonex Group Scorecard                     | Name                    | <b>N</b> |
|                                               | biguites Efficiency - Dentorex Group Scorecard                         | Name, Description       | 10       |
|                                               | Source Costs / Sales - Dentonex Group Scorecard                        | Name                    | N        |
|                                               | Logistics Costs / Sales (US West Coast) - Dentorex Group Scarecard     | Name                    | /        |
|                                               | Logistics Costs / Sales (US East Coast) - Dentores Group Scorecard     | Name                    | 1        |
|                                               | N Logistics Costs / Sales (US East Coast) - Dentores Group Scorecard   | Name                    | N        |
|                                               | So Logistics Efficiency - Dentanex Group Scorecard                     | Name, Description       |          |
|                                               | A Logistics Costs / Sales - Dentones Group Scorecard                   | Name                    | N        |
|                                               | Logistics Costs / Sales (Asia Sales Office) - Dentores Group Scarecard |                         | /        |

#### Search results for "Logistics" search

| Search Text        |                                                          |
|--------------------|----------------------------------------------------------|
| logistics          | Search                                                   |
| Search from:       | ✓ Processes ✓ Scorecards ✓ Actions □ Current models only |
| Search attributes: | Match Case Whole Word                                    |

Fine-tune your search with the options shown above.

### **Ending your QPR Portal session**

Select Logout from the upper right corner to log out and end your QPR Portal session. In the case automatic login using cookies has been enabled, you have the option to clear your login information at this point.

You have logged out from QPR Portal. Cleaning up cache and page history is recommended.

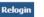

For more information, see QPR on the Web at <u>https://www.qpr.com/resources</u>

QPR Customer Care E-mail: <u>customercare@qpr.com</u>

Phone: +358 290 001 155 See opening hours at <u>http://www.qpr.com/support/</u>